اگر گزینه "With Open "شما کار نمیکند...

# **10 DEBUTE OPEN With Open With Open With Open With Open With Open With Open With Open With Open With Open With Open With Open With Open With Open With Open With Open With Open With Open With Open With Open With Open With O [نمیکند را برطرف کنیم](https://www.shabakeh-mag.com/computer-science/13834/%DA%86%DA%AF%D9%88%D9%86%D9%87-%D9%85%D8%B4%DA%A9%D9%84-open-%DA%A9%D9%87-%D8%AF%D8%B1-%D9%88%DB%8C%D9%86%D8%AF%D9%88%D8%B2-10-%DA%A9%D8%A7%D8%B1-%D9%86%D9%85%DB%8C%E2%80%8C%DA%A9%D9%86%D8%AF-%D8%B1%D8%A7-%D8%A8%D8%B1%D8%B7%D8%B1%D9%81-%DA%A9%D9%86%DB%8C%D9%85)**

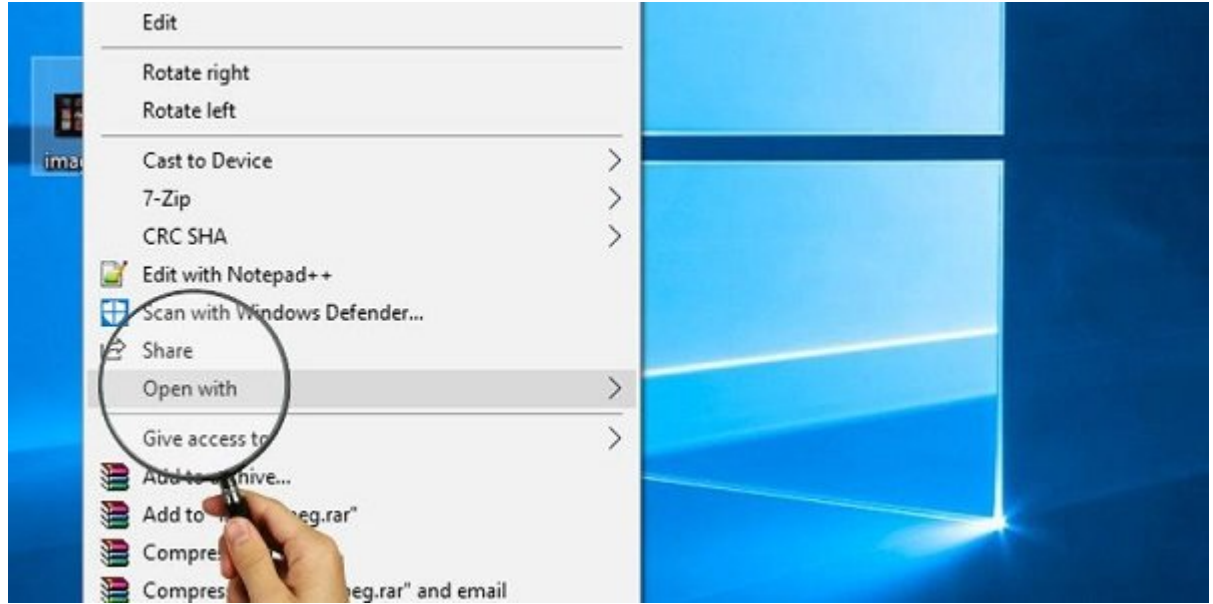

گزینه With Open بیش از یک دهه است که حکم ستون را برای پلتفرم ویندوز دارد و این امکان را به شما میدهد می باز کردن مربوط به باز کردن یک مربوط به باز کردن یا به باز کردن یا به موجود کنید یا به ای به مربوط کنی هماهه موروز من هم می موروز میدهد ویندوز مورد می شورد مورد نیست ویندوز مورد نه تشخیص به تشخیص به مورد همان مومو موقت موقی از کار گزینه از کار میکنید از کار میکنید. شما احساس ناتوانی د

این مضافی مشکل مشکل مضافت مختلفات است به دانش است به دلایل مختلف کردن مشکل کردن مشکل کردن مشکل کردن مشکل کردن نکردن With Open وجود دارند که آنها را برای شما عنوان میکنیم.

ایا از بازیان بازان بازان بازیان بازان

اول از همه، آیا مطمئناید برنامه لازم برای باز کردن فایل در کامپیوتر شما نصب شده است؟ برای مثال and one only only had another on only self-extracting-Rar only on on one one only only WinRAR نداشته باشید، این اتفاق رخ نخواهد داد.

آیا میدانید که فایلهای LARGE-JPG شبیه JPEGs نیستند و شما باید پسوند را به ".jpg "تغییر نام دهید تا با یک viewer image معمولی باز شود؟

اینها با اینها با اینها به انها به این از نمونها برخی از نمونهای از نمونها مد نظر مد نظر قرار ان اینها مد نظر مد از قبل قبل اقدامات از قبل اقدامات اقدامات از مطلب این انجام این مطلب به این مطلب به این مطلب به این مطلب به ای

## **چگونه گزینه "With Open "مفقود شده را بیابیم**

 $\Box$  מספרם נמסמם מספרה של Open With  $\Box$  open with  $\Box$  $\Box$ مانی با فشردن Begistry Editor و Win+ R  $\Box$  Registry Editor . R باز و سپس باز کنید و سپس باز کنید و سپس به این کنید

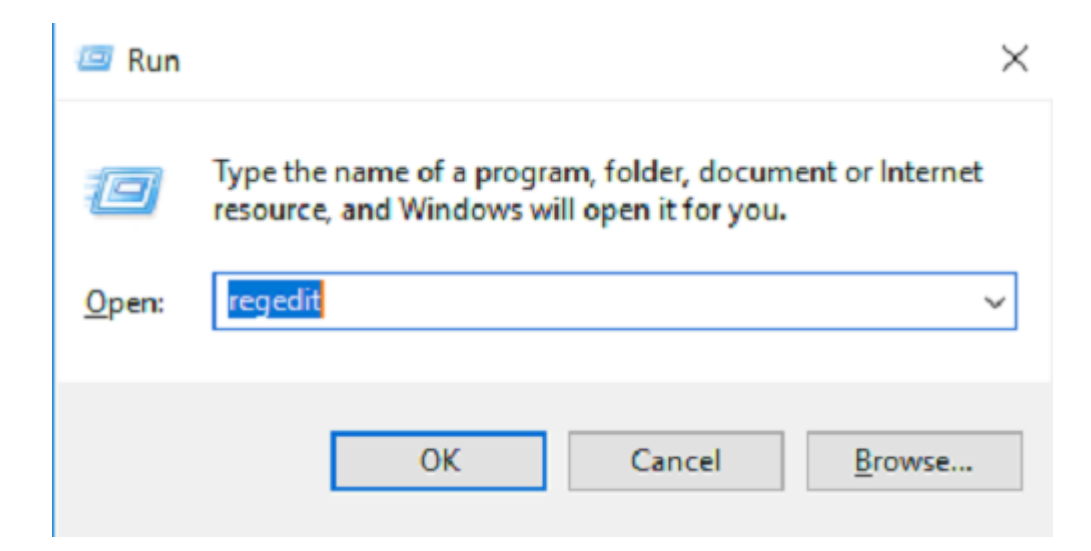

THEY CLASSES ROOT\\*\shellex\ContextMenuHandlers + Registry Editor.

con open with " Copen With " (Open With" pub and open open book open book op شماست و باید کلید/ فولدر را دوباره ایجاد کنید.

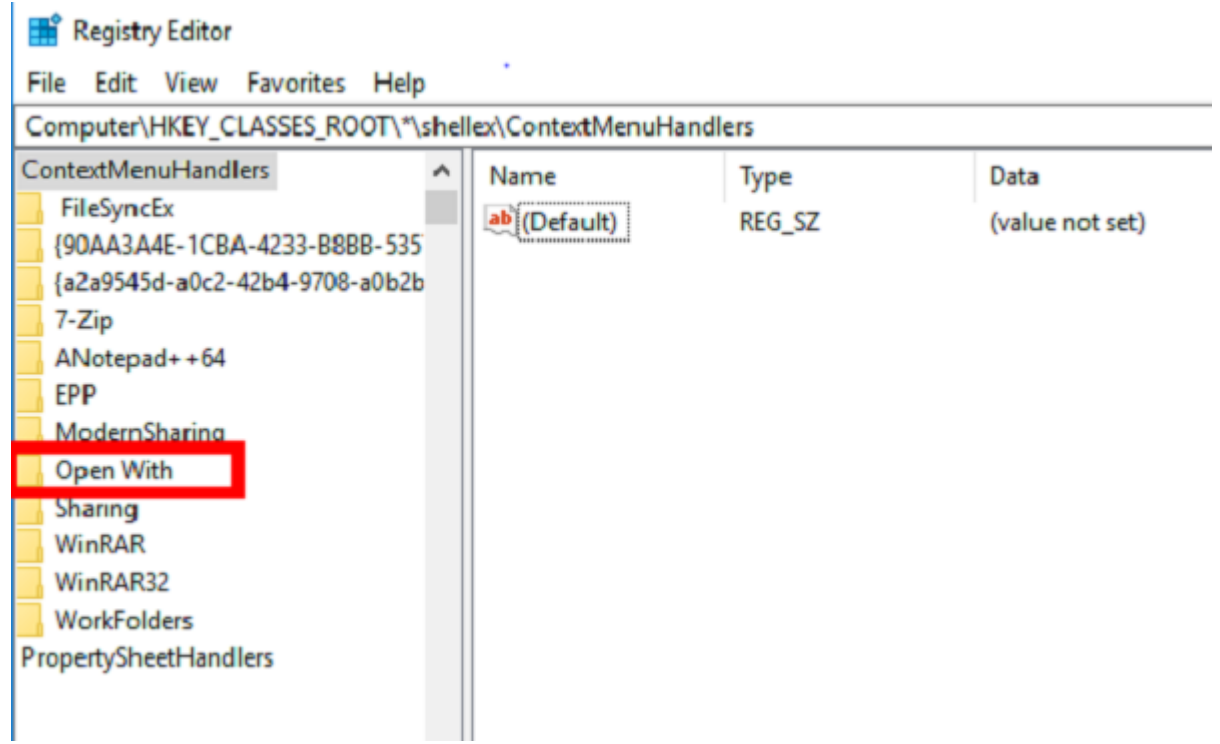

contextMenuHandlers" [10] "New-> Key" (100 0000 0000 000 000 "ContextMenuHandlers" (100 000 000 00  $\Box$  $\Box$  $\Box$  "Open With"  $\Box$ 

پس از ساختن این کلیده این کلیده "Open With" این کلیده است که در کادر کادر ساختن است و در کادر کادر ک רות החתחת החת החתחת החת החירה החתחת החת.

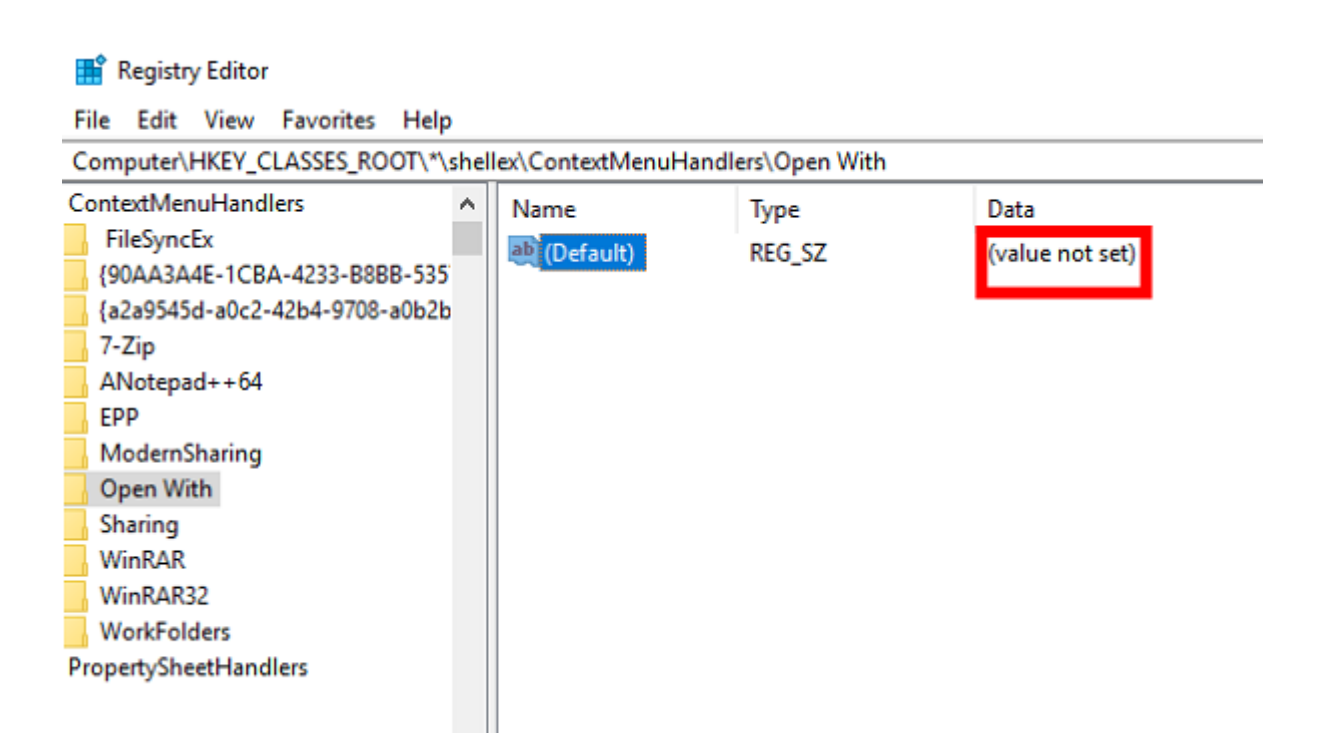

در قسمتی که میگوید "(Default"(، روی "Modify "کلیک کنید، سپس" کد زیر را در کادر "data Value "وارد  $\Box$ רח חחחח חחחחה:

#### {09799AFB-AD67-11d1-ABCD-00C04FC30936}

بعد از تمام این کارها، از ویرایشگر رجیستری خارج شوید، حالا گزینه "With Open "شما باید به منوی زمینه بازگشته باشد. در غیر این صورت، کامپیوتر را ریبوت کنید و برگشت این گزینه را بررسی نمایید.

### **Shell Extensions NNNN NNNN NNN**

اگر گزینه With Open شما ناپیداست و یا درست کار نمیکند، شاید به این دلیل است که اپ شخص ثالثی که شما نصب کردهاید ( با یک گزینه منوی زمینه) عملکرد معمول این گزینه را مختل کرده است. برای برطرف  $\Box$  and the theory is the line of the set the set the set the set the set and the set of the set the set of the set of the set of the set of the set of the set of the set of the set of the set of the set of the set of th منوی زمینه استفاده کنید و بعد از هر حذف بررسی کنید که آیا گزینه "With Open "درست کار میکند یا  $\Box \Box \Box$ 

context Menu" (CCleaner [1] CCleaner به "Tools-> Startup->Context Menu" (1) CCleaner به اپهای اور اور اور اور دارند. کار را با غیرفعال کردن جدیدترین اپ آغاز کنید، و هر بار ببینید که آیا With Open بازگشته  $\Box$ 

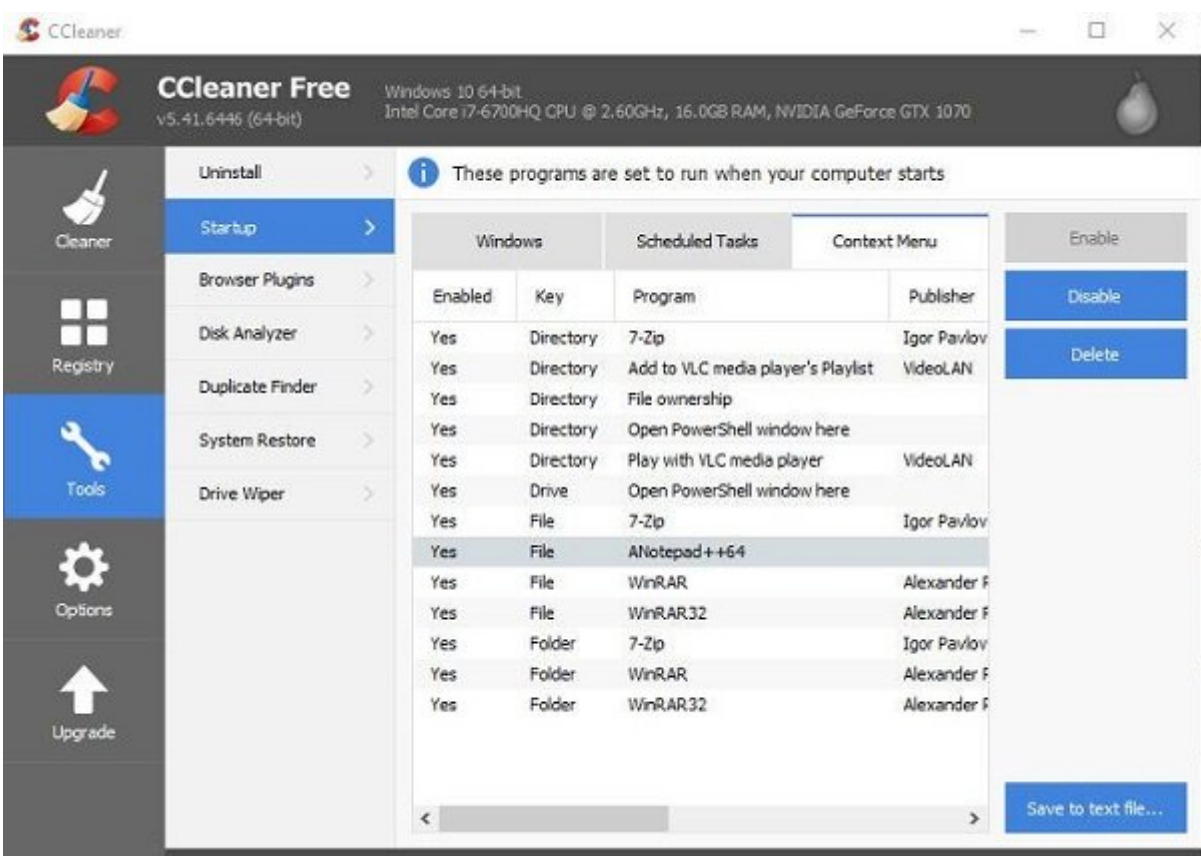

اگر این کامل موضوع این کار موضوعی شخص شخص شخص شخص شخص گزینه است. تمام گذاشتن به این دیگر غیرفعال کنید و شخص گز and open with Open the Control open the Control of Control on the Control open. With  $\Box$ میشوید که دیگر ویژگیهای منوی زمینه آن را نصب نمیکنید.

### **نتیجه**

به طور حتم یکی از روشهای که در بالا عنوان شد به حل مشکل کار نکردن With Open کمک خواهد کرد. راه حل دیگری که وجود دارد، اجرای Restore System در لحظه قبل از شروع مشکلات است. این راه حل ساده و اغلبان اوقات المقابل المقابل المتاب.

> **نویسنده:**  annan anna **منبع:**  [maketecheasier](https://www.maketecheasier.com/fix-open-with-not-working-windows10/) **دسته بندی:**  [دانش کامپیوتر](https://www.shabakeh-mag.com/computer-science) **تاریخ انتشار:**   $12:10 - 06/07/1397$ **برچسب:**  10 DODED DOOD OOD - open with DOOD OOD

> > **نشانی**

https://www.shabakeh-mag.com/computer-science/13834/%DA%86%DA%AF%D9%88%D9%86: %D9%87-%D9%85%D8%B4%DA%A9%D9%84-open-%DA%A9%D9%87-%D8%AF%D8%B1-%D9%88%DB%8C%D9%86%D8%AF%D9%88%D8%B2-10-%DA%A9%D8%A7%D8%B1-%D9%86%D9%85%DB%8C%E2%80%8C%DA%A9%D9%86%D8%AF-%D8%B1%D8%A7-%D8%A8%D8%B1%D8%B7%D8%B1%D9%81-%DA%A9%D9%86%DB%8C%D9%85